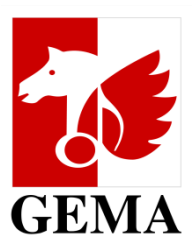

# **MANUAL: Online service ,My works in AV productions"**

*Check out which films and series feature your musical works*

# **My works in AV productions**

- This service provides an overview of the audiovisual (AV) productions such as films and series in which your musical works are included.
- You can check all details of the used works in the AV productions via the "My repertoire" feature.
- You can also create a cue sheet with the export function.

#### **DESKTOP - DASHBOARD VIEW**

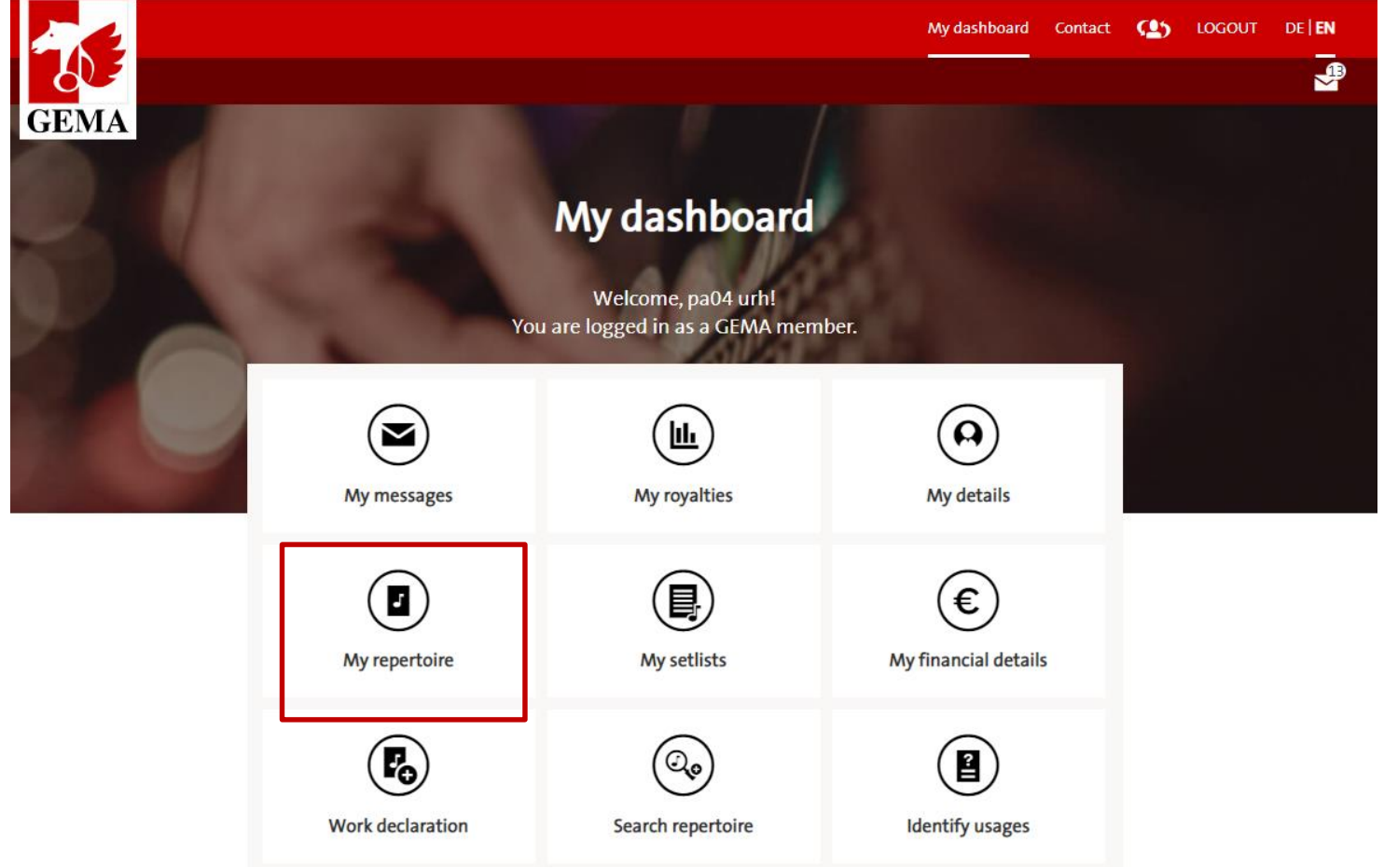

 You can access the service by clicking on "My repertoire" in the dashboard.

### **DESKTOP - ACCESSING THE "MY REPERTOIRE" SERVICE**

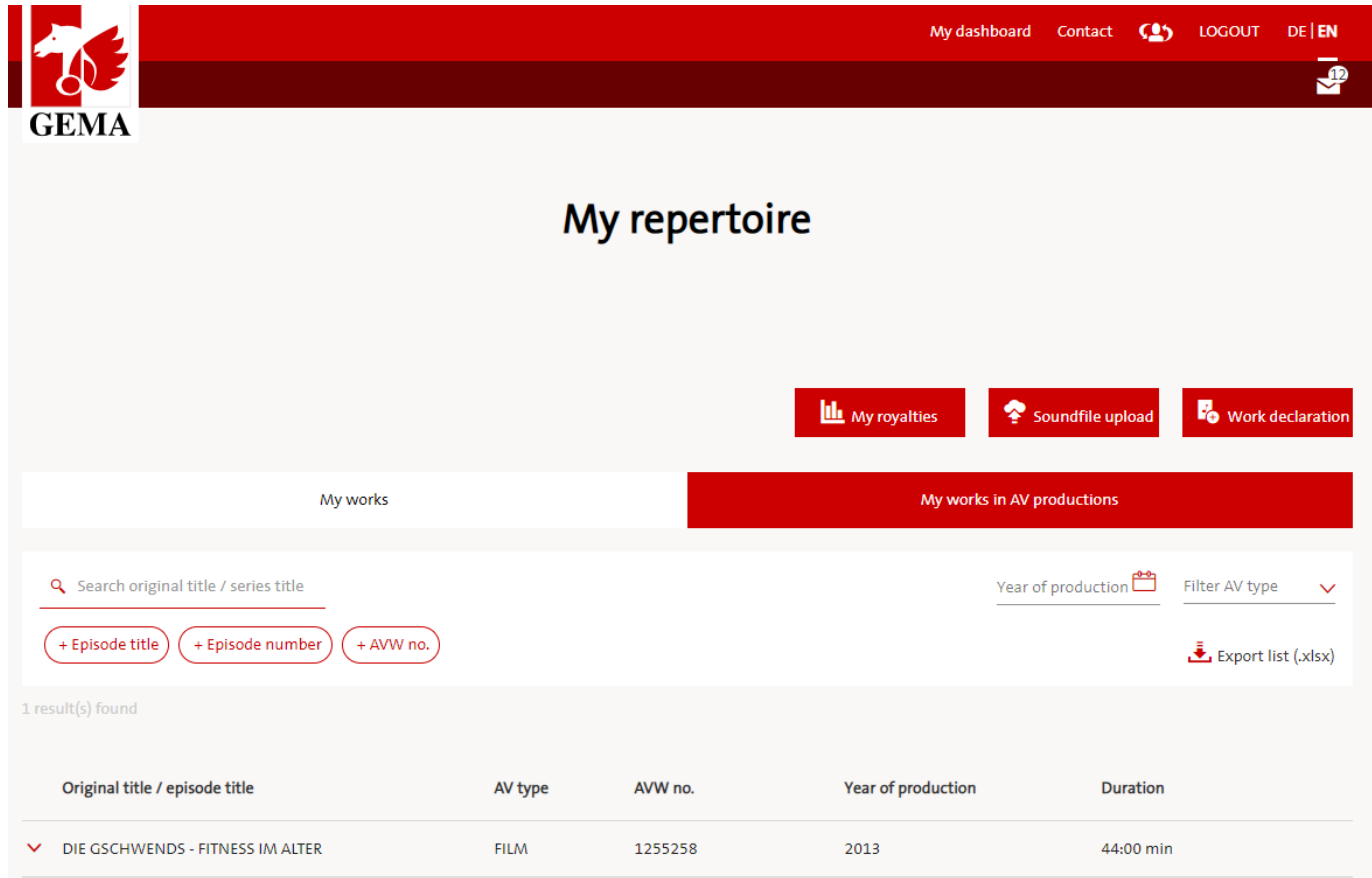

- Find on the right side the feature "My works in AV productions".
- Fast switching between "My works in AV productions" and "My works" is possible.
- "My works in AV productions" includes all AV productions that are **fully documented** and contain at least one work by the logged-in rights holder.

### **DESKTOP - ACCESSING THE "MY REPERTOIRE" SERVICE**

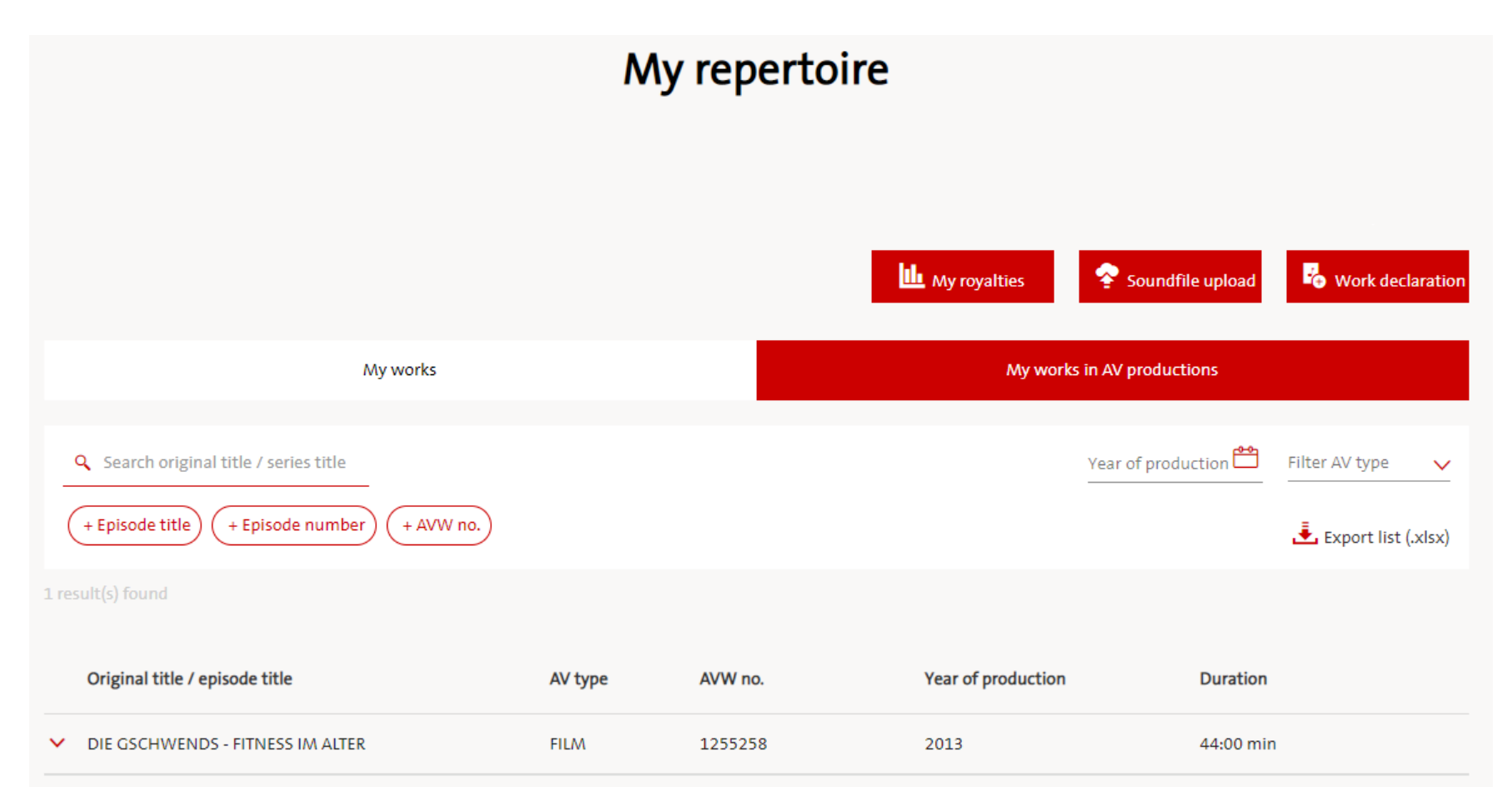

- Tabular overview of the AV productions in which your works are used.
- Find information quickly with filter and search function.
- You can also export the displayed AV productions.

#### **DESKTOP - DETAIL VIEW**

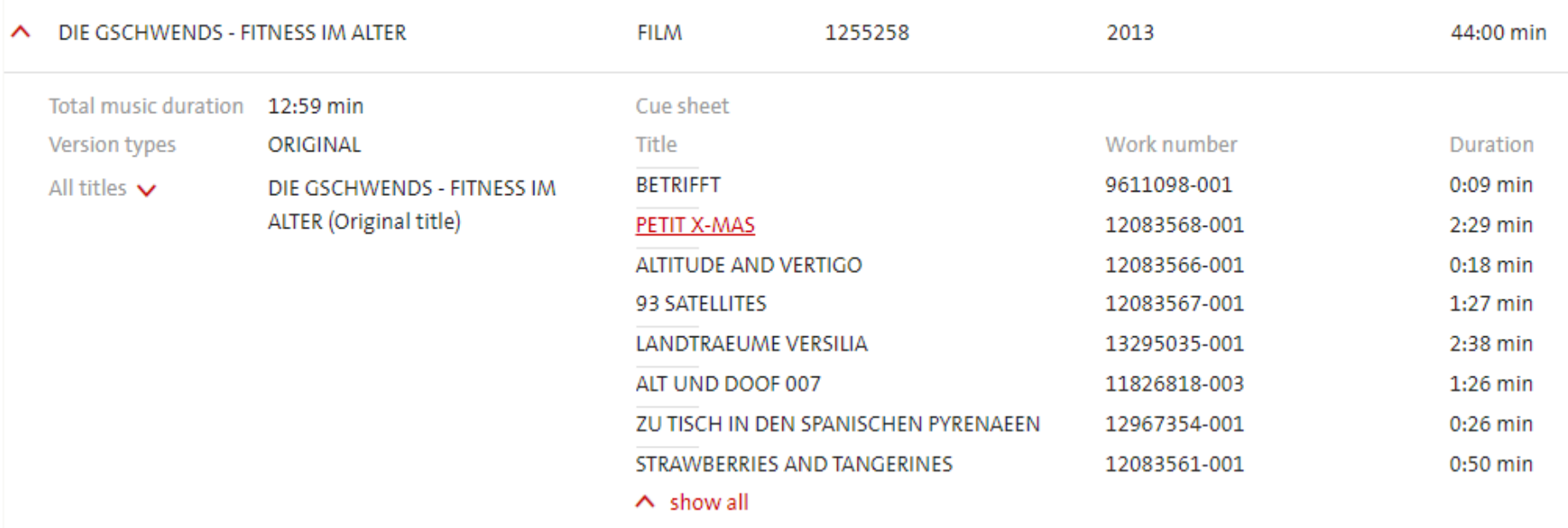

- **•** You can click on a specific AV production to open details.
- **Here you find additional information about the AV production:** version, all titles, episode number.
- **There is also an overview of all documented music cues with work** title, work number and cue duration.
- Your own repertoire is displayed as a link and refers to the feature "My works".

## **EXPORT VIEW (EXTRACT)**

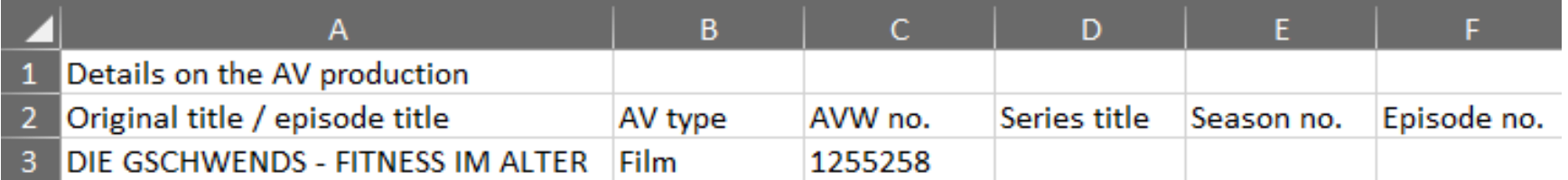

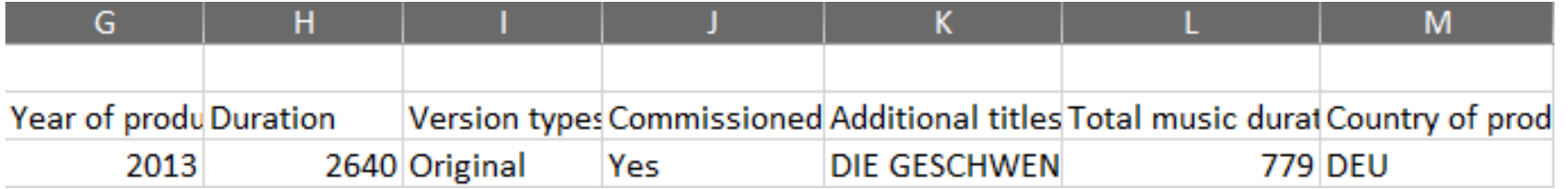

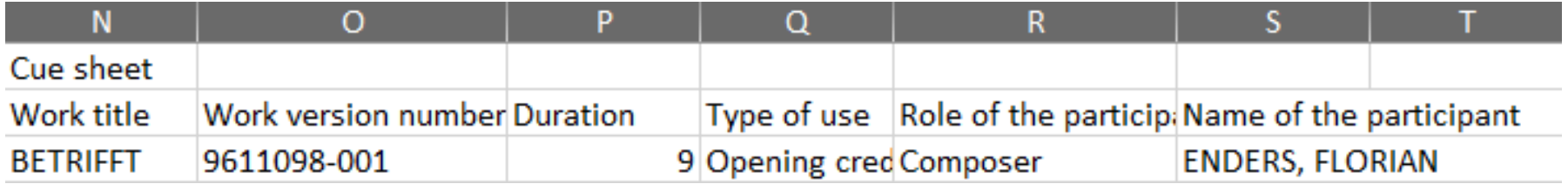

**•** Details of the AV production (including cue sheet)

#### **MOBILE VIEW - DASHBOARD & SERVICE MRT**

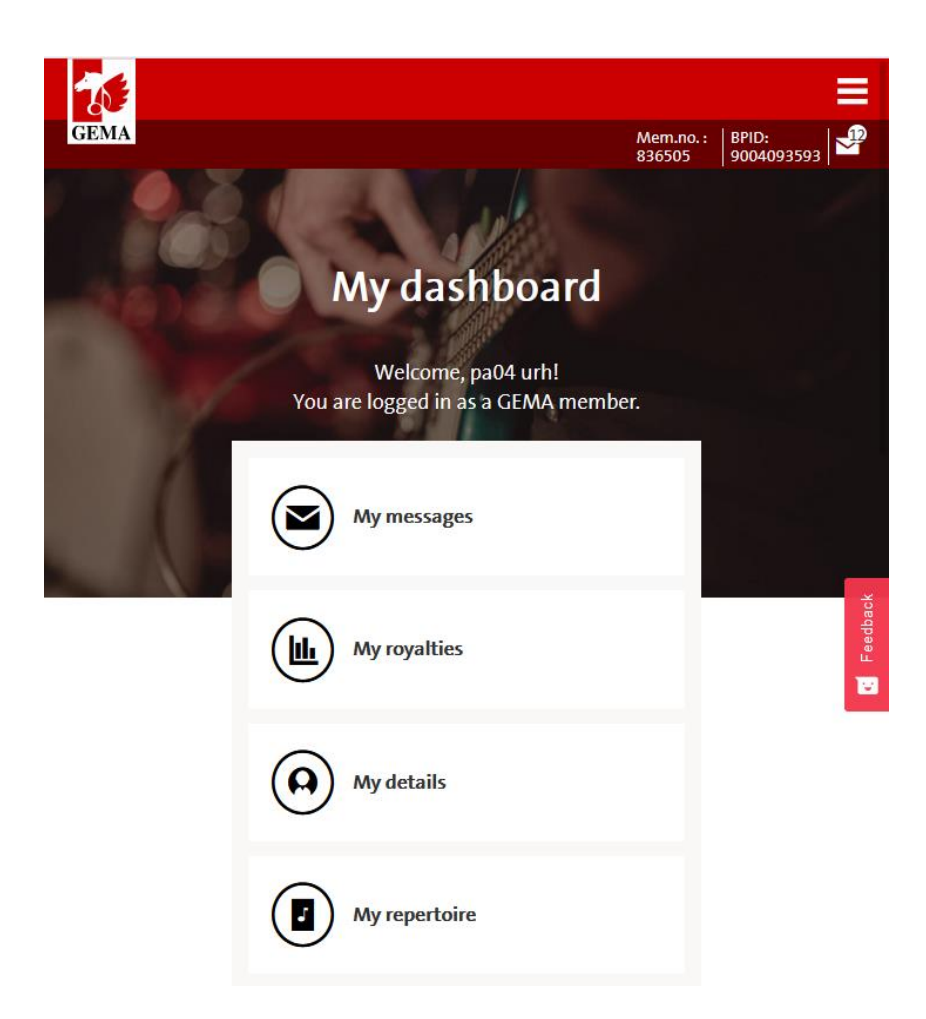

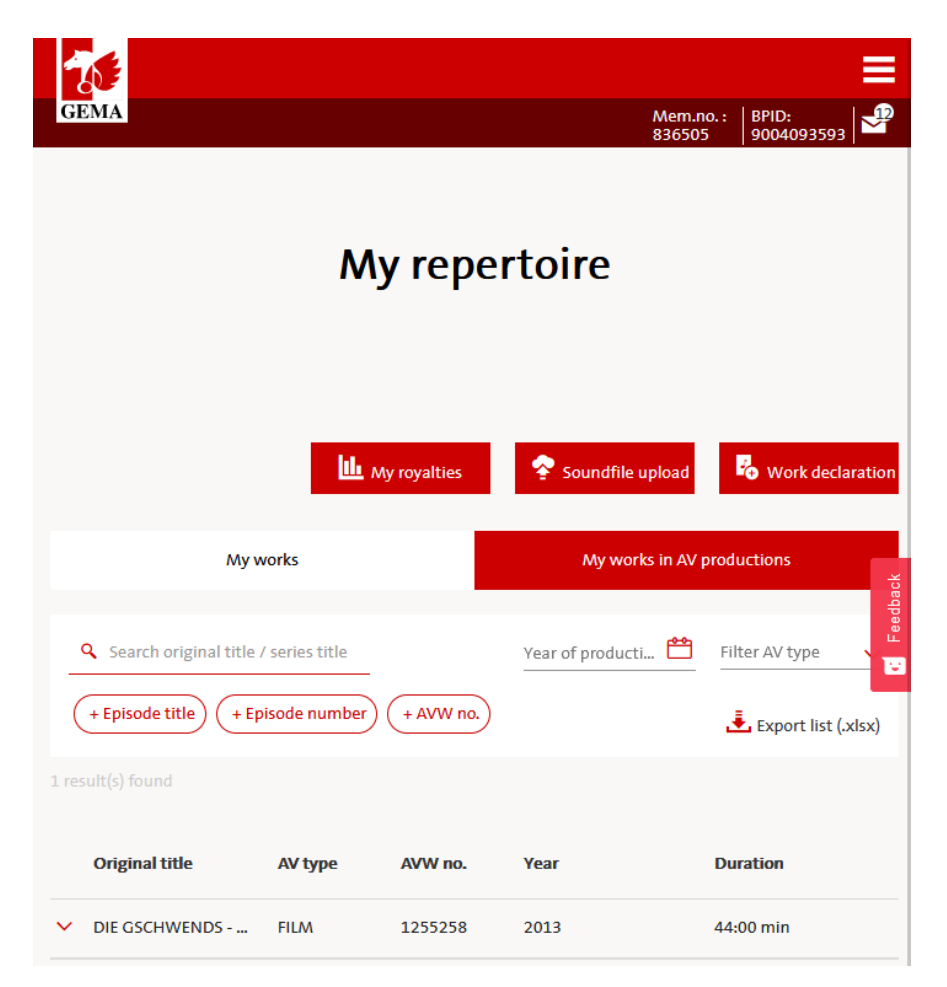

**•** Display after logging into the member portal

**Alternative arrangement of the** services and the search function

#### **MOBILE VIEW - DETAIL VIEW**

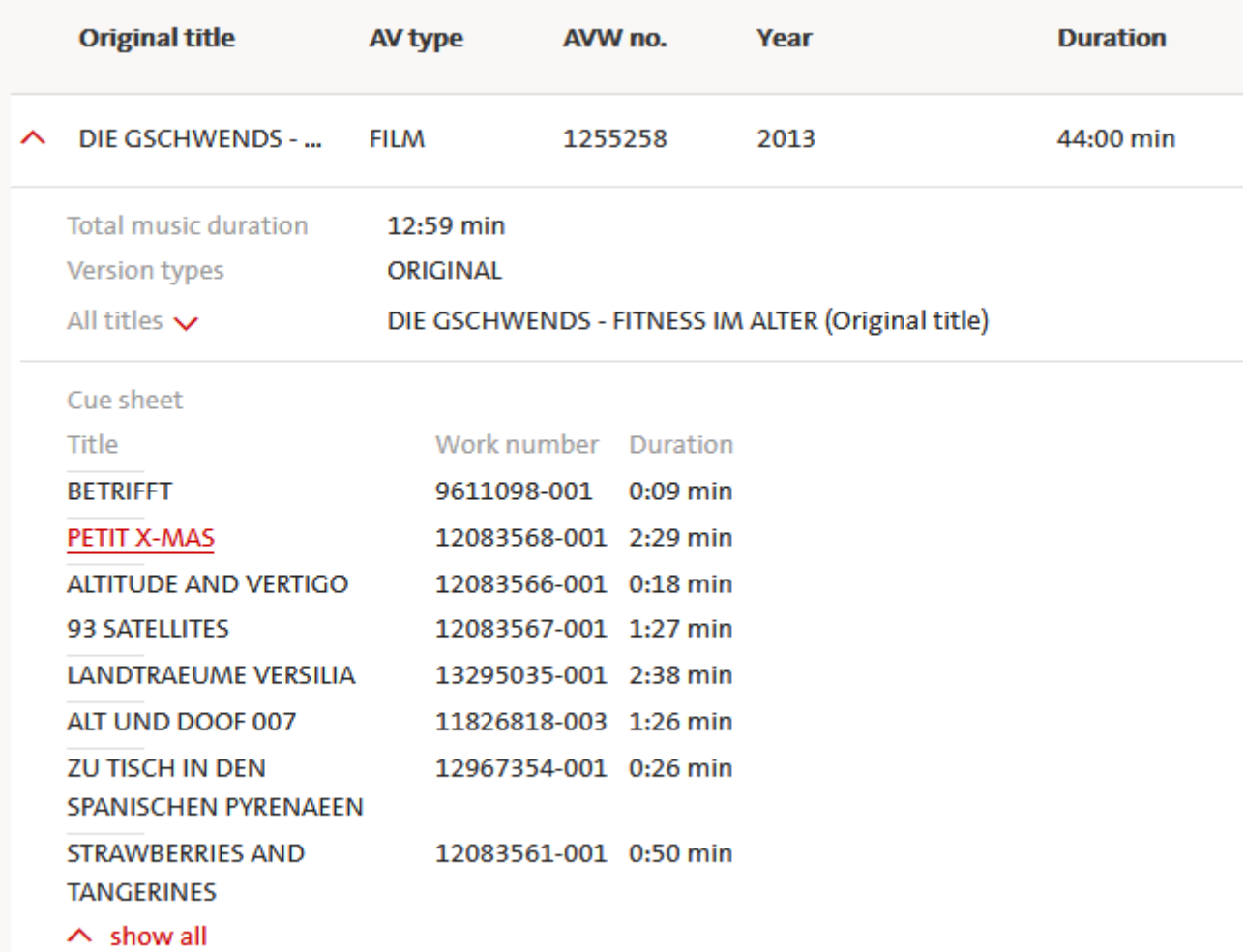

**•** Display of the cues implemented as a carousel